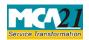

(Particulars of Key managerial personnel(s) or director(s) or charged or specified for the purpose of sub section (60) of section 2)

# **Table of Contents**

| About this Document                                          | 2 |
|--------------------------------------------------------------|---|
| Part I – Law(s) Governing the eForm                          | 2 |
| Purpose of the eForm                                         | 3 |
| eForm Number as per Companies Act, 1956                      | 3 |
| Part II – Instructions to fill the eForm                     | 3 |
| Specific Instructions to fill the eForm GNL-3 at Field Level | 3 |
| Common Instructions to fill eForm                            | 5 |
| Part III - Important Points for Successful Submission        | 6 |
| Fee Rules                                                    | 7 |
| Processing Type                                              | 7 |
| SRN Generation                                               | 7 |
| Challan Generation                                           | 7 |
| Email                                                        | 7 |
| Annexure A                                                   | 8 |
| Annexure B                                                   | 9 |

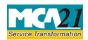

(Particulars of Key managerial personnel(s) or director(s) or charged or specified for the purpose of sub section (60) of section 2)

### **About this Document**

The Instruction Kit has been prepared to help you file eForms with ease. This documents provides references to law(s) governing the eForms, instructions to fill the eForm at field level and common instructions to fill all eForms. The document also includes important points to be noted for successful submission.

User is advised to refer instruction kit specifically prepared for each eForm.

This document is divided into following sections:

Part I – Laws Governing the eForm

Part II – Instructions to fill the eForm

Part III - Important Points for Successful Submission

Click on any section link to refer to the section.

## Part I – Law(s) Governing the eForm

### Section and Rule Number(s)

eForm GNL-3 is required to be filed pursuant to Section 2(60) of the Companies Act, 2013 which are reproduced for your reference.

#### Section 2 (60):

"officer who is in default", for the purpose of any provision in this Act which enacts that an officer of the company who is in default shall be liable to any penalty or punishment by way of imprisonment, fine or otherwise, means any of the following officers of a company, namely:—

(*i*) whole-time director;

(*ii*) key managerial personnel;

(*iii*) where there is no key managerial personnel, such director or directors as specified by the Board in this behalf and who has or have given his or their consent in writing to the Board to such specification, or all the directors, if no director is so specified;

(*iv*) any person who, under the immediate authority of the Board or any key managerial personnel, is charged with any responsibility including maintenance, filing or distribution of accounts or records, authorizes, actively participates in, knowingly permits, or knowingly fails to take active steps to prevent, any default;

(v) any person in accordance with whose advice, directions or instructions the Board of Directors of the company is accustomed to act, other than a person who gives advice to the Board in a professional capacity;

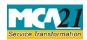

(Particulars of Key managerial personnel(s) or director(s) or charged or specified for the purpose of sub section (60) of section 2)

(*vi*) every director, in respect of a contravention of any of the provisions of this Act, who is aware of such contravention by virtue of the receipt by him of any proceedings of the Board or participation in such proceedings without objecting to the same, or where such contravention had taken place with his consent or connivance;

(*vii*) in respect of the issue or transfer of any shares of a company, the share transfer agents, registrars and merchant bankers to the issue or transfer;

#### Purpose of the eForm

When a company charges any person with the responsibility of complying with the provisions of the Act, it has to file Form GNL-3, provided the person so charged has given his consent in this behalf to the Board. The consent of the charged person is taken on the same form. The withdrawal of the consent for the charged person is also filed through the same form. The purpose is to identify persons within the company for complying with the provisions of the Companies Act.

eForm Number as per Companies Act, 1956

Form 1AA as per Companies Act, 1956.

## **Part II – Instructions to fill the eForm**

### Specific Instructions to fill the eForm GNL-3 at Field Level

Instructions to fill the eForm are tabulated below at field level. Only important fields that require detailed instructions to be filled in eForm are explained. Self-explanatory fields are not discussed.

| S. No/ Field Name |               | Field Name                                       | Instructions                                                                                                    |  |  |
|-------------------|---------------|--------------------------------------------------|----------------------------------------------------------------------------------------------------|--|--|
| Section           | Name          |                                                  |                                                                                                    |  |  |
| 1                 | (a)           | Corporate identity<br>number (CIN) of<br>company | Enter the Corporate identity number (CIN) of company.                                                                                                    |  |  |
|                   |               | 1 5                                              | You may find CIN by entering existing registration<br>number or name of the company in the 'Find CIN'<br>service under the menu MCA services on the MCA<br>website.                                                                                          |  |  |
| 2                 | (a) to<br>(c) | Pre-fill button                                  | Click the <b>Pre-fill</b> button. On clicking the button,<br>system shall automatically display the name,<br>registered office address and email id of the company.<br>In case there is any change in the email ID, you can<br>enter the new valid email ID. |  |  |

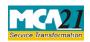

| S. No/                     | Field Name                                                                                             | Instructions                                                                                                    |  |
|----------------------------|----------------------------------------------------------------------------------------------------|----------------------------------------------------------------------------------------------------|--|
| Section Nam                | ie                                                                                                    |                                                                                                    |  |
| 3                          | Number of Key<br>managerial personnel(s)<br>or director(s) charged                                     | Enter the number of Key managerial personnel (s) or<br>director(s) charged for which details are to be<br>provided.<br>Details of maximum three persons can be provided in<br>the eForm. If the total number is more than three,<br>provide the details of the rest as an optional<br>attachment.                                                                                                    |  |
| 4, 5                       | Particulars of Key<br>managerial personnel(s)<br>or director(s) charged<br>Date of Board<br>Resolution | Enter 'Director Identification Number' (DIN) in case<br>of director and 'Income tax permanent account<br>number' (PAN) in case of manager or secretary or<br>others.<br>Click the " <b>Pre-fill</b> " button. System will automatically<br>display the name, date of birth, nationality, Father's or<br>Husband's name and address of the director in case of<br>DIN. For all other cases, these details are required to<br>be entered.<br>Enter particulars of person(s) charged. Date of consent<br>or revocation given under sub-clause (iii) & (iv) of<br>clause 60 of section 2 shall be mandatory in case<br>designation is selected as 'Others'.<br>Enter the date of board resolution.<br>In case of 'Acceptance', system shall validate that the<br>person charged is associated with the company as on<br>the date of board resolution. This validation shall not<br>be there in case designation of person charged is<br>'Others' or if the date of board resolution is before<br>01.07.2007. |  |
| To be digital<br>signed by | lly Declaration                                                                                        | Enter the serial number and date of board resolution<br>authorizing the signatory to sign and submit the<br>eForm.<br>In case of 'Acceptance', and where designation is<br>'Others', select the check box.<br>Ensure the eForm is digitally signed by the Key                                                                                                    |  |
|                            | DIN or Income-tax PAN<br>or Membership number                                                          | <ul> <li>Insuite the erorm is digitally signed by the key managerial personnel(s) charged and by Director, Manager, CEO, CFO or Company Secretary of the company duly authorized by the board of directors.</li> <li>In case the person digitally signing the eForm is a Director - Enter the approved DIN.</li> <li>In case the person digitally signing the eForm is Manager, Chief Executive Officer (CEO) or Chief</li> </ul>                                                                                                    |  |

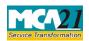

(Particulars of Key managerial personnel(s) or director(s) or charged or specified for the purpose of sub section (60) of section 2)

| S. No/       | Field Name     Instructions                                                                                  |                                                                                                    |  |  |
|--------------|----------------------------------------------------------------------------------------------------|----------------------------------------------------------------------------------------------------|--|--|
| Section Name |                                                                                                    |                                                                                                    |  |  |
|              |                                                                                                    | Financial Officer (CFO) - Enter valid income-tax PAN.                                                                            |  |  |
|              |                                                                                                    | <ul> <li>In case the person digitally signing the eForm is<br/>Company Secretary - Enter valid membership<br/>number.</li> </ul> |  |  |
| Attachments  | <ul> <li>Copy of board resolution passed for appointment or revocation is a mandatory attachment.</li> </ul> |                                                                                                    |  |  |
|              | Any other information can be provided as an optional attachment(s).                                          |                                                                                                    |  |  |

### Common Instructions to fill eForm

| Buttons                             | Particulars                                                                                                    |  |  |
|-------------------------------------|----------------------------------------------------------------------------------------------------|--|--|
| Pre-Fill Pre-fill                   | The <b>Pre-fill</b> button can appear more than once in an eForm. The button appears next to a field that can be automatically filled using the MCA database.                                                                                                    |  |  |
|                                     | Click this button to populate the field.                                                                                                    |  |  |
|                                     | <b>Note</b> : You are required to be connected to the Internet to use the Pre-<br>fill functionality.                                                                                                    |  |  |
| Attach Attach                       | Click this document to browse and select a document that needs to be<br>attached to the eForm. All the attachments should be scanned in pdf<br>format. You have to click the attach button corresponding to the<br>document you are making an attachment.<br>In case you wish to attach any other document, please click the<br>optional attach button. |  |  |
| Remove Attachment Remove attachment | You can view the attachments added to the eForm in the <b>List of</b> attachment field.                                                                                                    |  |  |
|                                     | To remove any attachment from the eForm, select the attachment in the <b>List of attachment</b> field and click the <b>Remove attachment</b> button.                                                                                                    |  |  |
| Check Form Check Form               | <ol> <li>Click the Check Form button after, filling the eForm. System performs form level validation like checking if all mandatory fields are filled. System displays the errors and provides you an opportunity to correct errors.</li> <li>Correct the highlighted errors.</li> </ol>                                                                |  |  |
|                                     | <ol> <li>Click the Check Form button again and. system will perform form<br/>level validation once again. On successful validations, a message<br/>is displayed "Form level pre scrutiny is successful".</li> </ol>                                                                                                    |  |  |

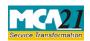

| Buttons                  | Particulars                                                                                                    |
|--------------------------|----------------------------------------------------------------------------------------------------|
|                          | <b>Note</b> : The Check Form functionality does not require Internet connectivity.                                                                                                    |
| Modify<br>Modify         | The Modify button is enabled, after you have checked the eForm using the <b>Check Form</b> button.<br>To make changes to the filled and checked form:                                                                                                    |
|                          | <ol> <li>Click the Modify button.</li> <li>Make the changes to the filled eForm.</li> <li>Click the Check Form button to check the eForm again.</li> </ol>                                                                                                    |
| Pre scrutiny Prescrutiny | <ol> <li>After checking the eForm, click the <b>Prescrutiny</b> button. System performs some checks and displays errors, if any.</li> <li>Correct the errors.</li> <li>Click the <b>Prescrutiny</b> button again. If there are no errors, a message is displayed "No errors found."</li> <li>The <b>Prescrutiny</b> functionality requires Internet Connectivity.</li> </ol> |
| Submit Submit            | This button is disabled at present.                                                                                                    |
| Country code             | Enter the country code. Refer <u>Annexure B</u>                                                                                                    |

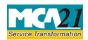

(Particulars of Key managerial personnel(s) or director(s) or charged or specified for the purpose of sub section (60) of section 2)

# Part III - Important Points for Successful Submission

Fee Rules

| S.<br>No. | Purpose                                                                                    | Normal<br>Fee | Additional<br>Fee (Delay<br>Fee) | Logic for<br>Fees        | Additional                      |
|-----------|--------------------------------------------------------------------------------------------|---------------|----------------------------------|--------------------------|---------------------------------|
|           |                                                                                            |               |                                  | Event Date               | Time limit (days)<br>for filing |
| 1.        | Particulars of Key<br>managerial personnel(s) or<br>director(s) or charged or<br>specified | Annexure      | A                                | Date of board resolution | 30 days                         |

Fees payable is subject to changes in pursuance of the Act or any rule or regulation made or notification issued thereunder.

#### Processing Type

The eForm will be Non-STP.

#### **SRN** Generation

On successful submission of the eForm GNL-3, SRN will be generated and shown to the user which will be used for future correspondence with MCA.

#### Challan Generation

On successful submission of the eForm GNL-3, Challan will be generated depicting the details of the fees paid by the user to the Ministry. It is the acknowledgement to the user that the eForm has been filed.

#### Email

When an eForm is completely processed by the authority concerned, an acknowledgement of the same is sent to the user in the form of an email to the email id of the company.

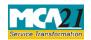

(Particulars of Key managerial personnel(s) or director(s) or charged or specified for the purpose of sub section (60) of section 2)

#### Annexure A

#### In case of Company having share capital

| Nominal Share Capital  | Fee applicable |
|------------------------|----------------|
| Less than 1,00,000     | Rupees 200     |
| 1,00,000 to 4,99,999   | Rupees 300     |
| 5,00,000 to 24,99,999  | Rupees 400     |
| 25,00,000 to 99,99,999 | Rupees 500     |
| 1,00,00,000 or more    | Rupees 600     |

#### In case of Company not having share capital

| Fee applicable          |  |
|-------------------------|--|
| Rupees 200 per document |  |

#### **Additional Fees**

| Period of delays                     | All forms               |
|--------------------------------------|-------------------------|
| Up to 30 days                        | 2 times of normal fees  |
| More than 30 days and up to 60 days  | 4 times of normal fees  |
| More than 60 days and up to 90 days  | 6 times of normal fees  |
| More than 90 days and up to 180 days | 10 times of normal fees |
| More than 180 days                   | 12 times of normal fees |

Back

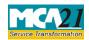

(Particulars of Key managerial personnel(s) or director(s) or charged or specified for the purpose of sub section (60) of section 2)

### Annexure B

| Country Name                      | Country<br>Code | Country Name                       | Country Code |
|-----------------------------------|-----------------|------------------------------------|--------------|
| AFGHANISTAN                       | AF              | LIBERIA                            | LR           |
| ÅLAND ISLANDS                     | AX              | LIBYAN ARAB JAMAHIRIYA             | LY           |
| ALBANIA                           | AL              | LIECHTENSTEIN                      | LI           |
| ALGERIA                           | DZ              | LITHUANIA                          | LT           |
| AMERICAN SAMOA                    | AS              | LUXEMBOURG                         | LU           |
| ANDORRA                           | AD              | MACAO                              | МО           |
|                                   |                 | MACEDONIA, THE FORMER              |              |
| ANGOLA                            | AO              | YUGOSLAV REPUBLIC OF               | MK           |
| ANGUILLA                          | AI              | MADAGASCAR                         | MG           |
| ANTARCTICA                        | AQ              | MALAWI                             | MW           |
| ANTIGUA AND BARBUDA               | AG              | MALAYSIA                           | MY           |
| ARGENTINA                         | AR              | MALDIVES                           | MV           |
| ARMENIA                           | AM              | MALI                               | ML           |
| ARUBA                             | AW              | MALTA                              | MT           |
| AUSTRALIA                         | AU              | MARSHALL ISLANDS                   | MH           |
| AUSTRIA                           | AT              | MARTINIQUE                         | MQ           |
| AZERBAIJAN                        | AZ              | MAURITANIA                         | MR           |
| BAHAMAS                           | BS              | MAURITIUS                          | MU           |
| BAHRAIN                           | BH              | MAYOTTE                            | YT           |
| BANGLADESH                        | BD              | MEXICO                             | MX           |
| BARBADOS                          | BB              | MICRONESIA, FEDERATED<br>STATES OF | FM           |
| BELARUS                           | BY              | MOLDOVA, REPUBLIC OF               | MD           |
| BELGIUM                           | BE              | MONACO                             | MC           |
| BELIZE                            | BZ              | MONGOLIA                           | MN           |
| BENIN                             | BJ              | MONTENEGRO                         | ME           |
| BERMUDA                           | BM              | MONTSERRAT                         | MS           |
| BHUTAN                            | BT              | MOROCCO                            | MA           |
| BOLIVIA                           | ВО              | MOZAMBIQUE                         | MZ           |
| BOSNIA AND HERZEGOVINA            | BA              | MYANMAR                            | MM           |
| BOTSWANA                          | BW              | NAMIBIA                            | NA           |
| BOUVET ISLAND                     | BV              | NAURU                              | NR           |
| BRAZIL                            | BR              | NEPAL                              | NP           |
| BRITISH INDIAN OCEAN<br>TERRITORY | ΙΟ              | NETHERLANDS                        | NL           |
| BRUNEI DARUSSALAM                 | BN              | NETHERLANDS ANTILLES               | AN           |

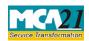

| BULGARIA                    | BG | NEW CALEDONIA                      | NC |
|-----------------------------|----|------------------------------------|----|
| BURKINA FASO                | BF | NEW ZEALAND                        | NZ |
| BURUNDI                     | BI | NICARAGUA                          | NI |
| CAMBODIA                    | KH | NIGER                              | NE |
| CAMEROON                    | СМ | NIGERIA                            | NG |
| CANADA                      | СА | NIUE                               | NU |
| CAPE VERDE                  | CV | NORFOLK ISLAND                     | NF |
| CAYMAN ISLANDS              | KY | NORTHERN MARIANA ISLANDS           | MP |
| CENTRAL AFRICAN REPUBLIC    | CF | NORWAY                             | NO |
| CHAD                        | TD | OMAN                               | ОМ |
| CHILE                       | CL | PAKISTAN                           | РК |
| CHINA                       | CN | PALAU                              | PW |
| CHRISTMAS ISLAND            | CY | PALESTINIAN TERRITORY,<br>OCCUPIED | DC |
|                             | CX |                                    | PS |
| COCOS (KEELING) ISLANDS     | CC | PANAMA                             | PA |
| COLOMBIA                    | CO | PAPUA NEW GUINEA                   | PG |
| COMOROS                     | KM | PARAGUAY                           | PY |
| CONGO                       | CG | PERU                               | PE |
| CONGO, THE DEMOCRATIC       | CD |                                    | DU |
| REPUBLIC OF THE             | CD | PHILIPPINES                        | PH |
| COOK ISLANDS                | CK | PITCAIRN                           | PN |
| COSTA RICA                  | CR | POLAND                             | PL |
| COTE D'IVOIRE               | CI | PORTUGAL                           | PT |
| CROATIA                     | HR | PUERTO RICO                        | PR |
| CUBA                        | CU | QATAR                              | QA |
| CYPRUS                      | CY | REUNION                            | RE |
| CZECH REPUBLIC              | CZ | ROMANIA                            | RO |
| DENMARK                     | DK | RUSSIAN FEDERATION                 | RU |
| DJIBOUTI                    | DJ | RWANDA                             | RW |
| DOMINICA                    | DM | SAINT BARTHELEMY                   | BL |
| DOMINICAN REPUBLIC          | DO | SAINT HELENA                       | SH |
| ECUADOR                     | EC | SAINT KITTS AND NEVIS              | KN |
| EGYPT                       | EG | SAINT LUCIA                        | LC |
| EL SALVADOR                 | SV | SAINT MARTIN                       | MF |
| EQUATORIAL GUINEA           | GQ | SAINT PIERRE AND MIQUELON          | PM |
|                             |    | SAINT VINCENT AND THE              |    |
| ERITREA                     | ER | GRENADINES                         | VC |
| ESTONIA                     | EE | SAMOA                              | WS |
| ETHIOPIA                    | ET | SAN MARINO                         | SM |
| FALKLAND ISLANDS (MALVINAS) | FK | SAO TOME AND PRINCIPE              | ST |

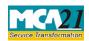

| FAROE ISLANDS                 | FO | SAUDI ARABIA                    | SA |
|-------------------------------|----|---------------------------------|----|
| FIJI                          | FJ | SENEGAL                         | SN |
| FINLAND                       | FI | SERBIA                          | RS |
| FRANCE                        | FR | SEYCHELLES                      | SC |
| FRENCH GUIANA                 | GF | SIERRA LEONE                    | SL |
| FRENCH POLYNESIA              | PF | SINGAPORE                       | SG |
| FRENCH SOUTHERN TERRITORIES   | TF | SLOVAKIA                        | SK |
| GABON                         | GA | SLOVENIA                        | SI |
| GAMBIA                        | GM | SOLOMON ISLANDS                 | SB |
| GEORGIA                       | GE | SOMALIA                         | SO |
| GERMANY                       | DE | SOUTH AFRICA                    | ZA |
|                               |    | SOUTH GEORGIA AND THE           |    |
| GHANA                         | GH | SOUTH SANDWICH ISLANDS          | GS |
| GIBRALTAR                     | GI | SPAIN                           | ES |
| GREECE                        | GR | SRI LANKA                       | LK |
| GREENLAND                     | GL | SUDAN                           | SD |
| GRENADA                       | GD | SURINAME                        | SR |
| GUADELOUPE                    | GP | SVALBARD AND JAN MAYEN          | SJ |
| GUAM                          | GU | SWAZILAND                       | SZ |
| GUATEMALA                     | GT | SWEDEN                          | SE |
| GUERNSEY                      | GG | SWITZERLAND                     | СН |
| GUINEA                        | GN | SYRIAN ARAB REPUBLIC            | SY |
| GUINEA-BISSAU                 | GW | TAIWAN, PROVINCE OF CHINA       | TW |
| GUYANA                        | GY | TAJIKISTAN                      | TJ |
| HAITI                         | HT | TANZANIA, UNITED REPUBLIC<br>OF | TZ |
| HEARD ISLAND AND MCDONALD     |    |                                 |    |
| ISLANDS                       | HM | THAILAND                        | TH |
| HOLY SEE (VATICAN CITY STATE) | VA | TIMOR-LESTE                     | TL |
| HONDURAS                      | HN | TOGO                            | TG |
| HONG KONG                     | HK | TOKELAU                         | TK |
| HUNGARY                       | HU | TONGA                           | ТО |
| ICELAND                       | IS | TRINIDAD AND TOBAGO             | TT |
| INDIA                         | IN | TUNISIA                         | TN |
| INDONESIA                     | ID | TURKEY                          | TR |
| IRAN, ISLAMIC REPUBLIC OF     | IR | TURKMENISTAN                    | ТМ |
| IRAQ                          | IQ | TURKS AND CAICOS ISLANDS        | TC |
| IRELAND                       | IE | TUVALU                          | TV |
| ISLE OF MAN                   | IM | UGANDA                          | UG |
| ISRAEL                        | IL | UKRAINE                         | UA |

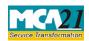

(Particulars of Key managerial personnel(s) or director(s) or charged or specified for the purpose of sub section (60) of section 2)

| ITALY                      | IT | UNITED ARAB EMIRATES    | AE |
|----------------------------|----|-------------------------|----|
|                            |    |                         |    |
| JAMAICA                    | JM | UNITED KINGDOM          | GB |
| JAPAN                      | JP | UNITED STATES           | US |
|                            |    | UNITED STATES MINOR     |    |
| JERSEY                     | JE | OUTLYING ISLANDS        | UM |
| JORDAN                     | JO | URUGUAY                 | UY |
| KAZAKHSTAN                 | KZ | UZBEKISTAN              | UZ |
| KENYA                      | KE | VANUATU                 | VU |
|                            |    | VENEZUELA, BOLIVARIAN   |    |
| KIRIBATI                   | KI | REPUBLIC OF             | VE |
| KOREA, DEMOCRATIC PEOPLE'S |    |                         |    |
| REPUBLIC OF                | KP | VIET NAM                | VN |
| KOREA, REPUBLIC OF         | KR | VIRGIN ISLANDS, BRITISH | VG |
| KUWAIT                     | KW | VIRGIN ISLANDS, U.S.    | VI |
| KYRGYZSTAN                 | KG | WALLIS AND FUTUNA       | WF |
| LAO PEOPLE'S DEMOCRATIC    |    |                         |    |
| REPUBLIC                   | LA | WESTERN SAHARA          | EH |
| LATVIA                     | LV | YEMEN                   | YE |
| LEBANON                    | LB | ZAMBIA                  | ZM |
| LESOTHO                    | LS | ZIMBABWE                | ZW |

Back